# For product information and support, visit POCKET MEMO

LFH9380

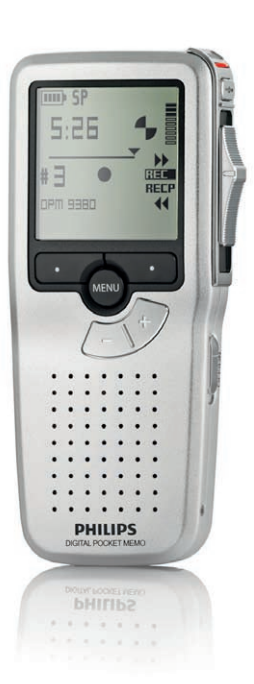

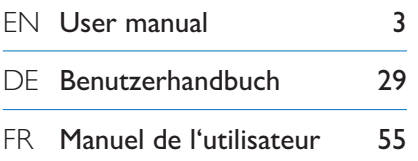

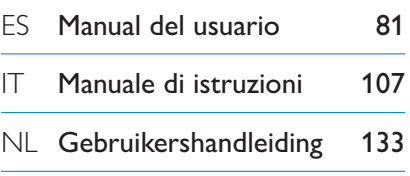

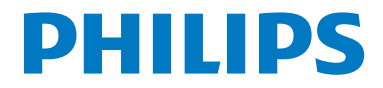

# Manuel de l'utilisateur

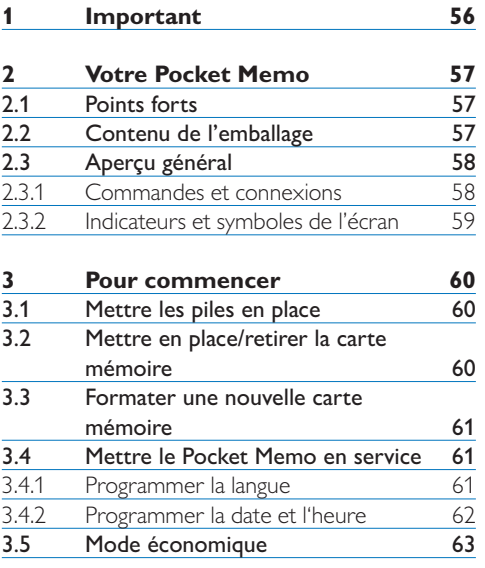

# **4 Utilisation de votre Pocket**

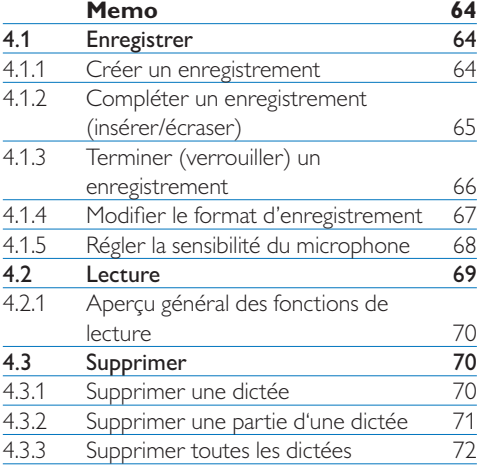

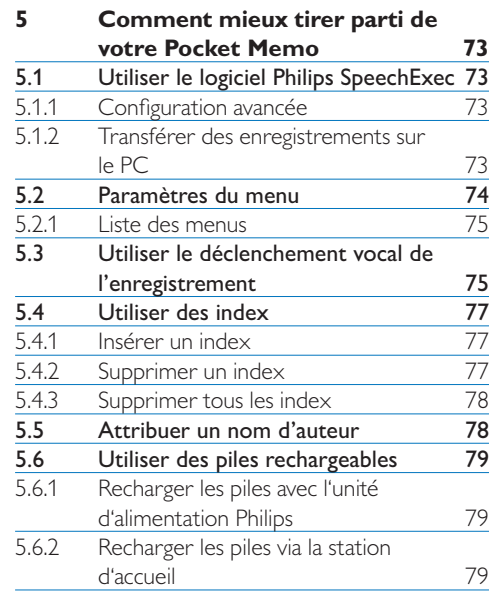

# **6 Données techniques 80**

# 1 Important

Philips se réserve le droit de modifier les produits à tout moment, mais n'est pas contraint de modifier les offres précédentes en conséquence.

Le contenu de ce manuel est jugé conforme à l'usage auquel ce système est destiné. Si le produit ou les modules et procédures correspondants sont utilisés à d'autres fins que celles spécifiées dans le présent manuel, vous devrez obtenir la confirmation de leur validité et de leur adéquation.

# **Sécurité**

- • Pour éviter les courts-circuits, n'exposez pas le produit à la pluie ou à l'eau.
- • N'exposez pas cet appareil à une chaleur excessive causée par un équipement ou la lumière directe du soleil.
- • Protégez les câbles des pincements, notamment au niveau des prises et à l'endroit où ils sortent de l'unité.
- • Sauvegardez vos fichiers. Philips n'accepte aucune responsabilité en cas de perte de données.

# **Sécurité auditive**

Respectez les consignes suivantes en utilisant vos écouteurs :

- • Écoutez à un volume raisonnable pendant une durée raisonnable.
- • Veillez à ne pas augmenter le volume, car votre audition s'adaptera.
- • N'augmentez pas le volume au point de ne plus entendre ce qui se passe autour de vous.
- • Vous devez être prudent et interrompre l'utilisation temporairement dans les situations potentiellement dangereuses.
- • N'utilisez pas les écouteurs en conduisant un véhicule motorisé, en faisant du vélo, du skateboard, etc. Vous pourriez créer un risque pour la circulation et ce mode d'écoute est souvent illégal.

# **Important (pour les modèles fournis avec des écouteurs) :**

Philips garantit la conformité avec la puissance de son maximale de ses lecteurs audio prescrite par les organismes régulateurs concernés, mais seulement avec le modèle d'origine des écouteurs fournis. Si ces écouteurs ont besoin d'être remplacés, nous vous conseillons de contacter votre revendeur pour commander un modèle Philips identique à celui d'origine.

# **Enfants**

Votre appareil et ses accessoires ne sont pas des jouets. Ils peuvent contenir des éléments de petite taille. Gardez-les hors de portée des enfants.

# **Élimination de votre produit périmé**

- • Votre produit a été conçu et fabriqué avec des matériaux et des composants de haute qualité qui peuvent être recyclés et réutilisés.
- • Lorsque ce symbole de poubelle barrée est joint à un produit, il indique que ce produit est couvert par la directive europénne 2002/96/EC.
- • Informez-vous sur le système de récupération spécial pour les produits électriques et électroniques.
- • Respectez les règles locales ; ne jetez pas vos produits périmés avec vos ordures ménagères. L'élimination correcte des produits périmés permettra d'éviter des conséquences négatives potentielles pour l'environnement et la santé des personnes.
- • Les batteries et piles (y compris les batteries rechargeables intégrées) contiennent des substances qui peuvent polluer l'environnement.Toutes les batteries et piles doivent être remises à un point de collecte agréé.

# 2 Votre Pocket Memo

Félicitations pour votre achat et bienvenue chez Philips !

Afin de bénéficier pleinement de l'assistance offerte par Philips, consultez notre site Web pour obtenir des informations sur l'assistance sous la forme de manuels d'utilisation, de téléchargements de logiciels, d'informations sur la garantie et plus encore : www.philips.com/dictation.

# **2.2 Contenu de l'emballage**

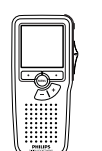

Pocket Memo

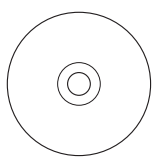

CD-ROM contenant logiciel et manuel de l'utilisateur

### **2.1 Points forts**

- • Le modèle asymétrique et ergonomique du Pocket Memo permet des manipulations d'une facilité inégalée. Tous les boutons sont manipulables d'un seul pouce.
- • Deux boutons "smart" vous permettent de voyager dans les options du menu et de faire des sélections rapides.
- Un large écran graphique vous permet de voir toutes les informations relatives au fichier, telles que les mots-clés (nom d'auteur), la longueur de la dictée, la position dans le fichier, et d'autres informations vitales d'un seul coup d'œil. Un affichage rétro-éclairé vous permet de tout voir, même dans de mauvaises conditions d'éclairage.
- • Le format de fichier .dss est le standard international du traitement professionnel de la voix. Offrant une qualité audio incomparable de l'enregistrement vocal, les fichiers .dss permettent un taux de compression élevé, une réduction de la taille des fichiers, du trafic sur le réseau et de la capacité de stockage requise.
- • Speech Exec Dictate est le logiciel de transfert parfait au traitement des fichiers vocaux. L'interface utilisateur intuitive rend la recherche d'un travail simple et rapide et les informations concernant le statut d'une dictée permettent de vérifier toute la progression du travail.

**DHILID** 

Carte mémoire

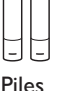

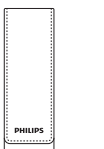

Housse

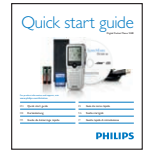

Guide de démarrage rapide

Câble USB

# **2.3 Aperçu général**

# **2.3.1 Commandes et connexions**

- Connexion microphone
- $\overline{2}$  Connexion écouteurs
- Microphone intégré
- Voyant d'état
- Bouton REC (enregistrer)
- Interrupteur à 4 positions
- Mise sous/hors tension
- Haut-parleur
- Ecran
- Boutons multifonctions
- Bouton Menu
- $(12)$  +/-, navigation menu et contrôle du volume

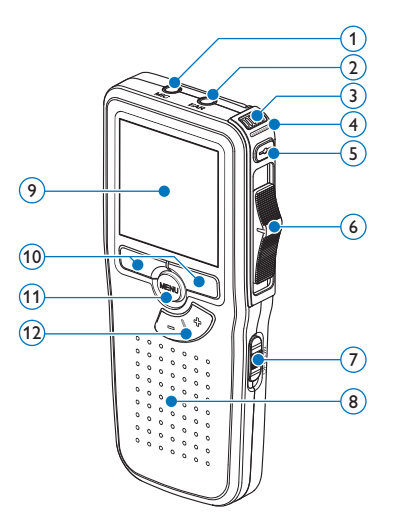

- Emplacement carte mémoire
- Bouton EOL (end-of-letter/fin de dictée)
- Compartiment des piles
- Connexion station d'accueil
- Connexion alimentation
- Connexion USB

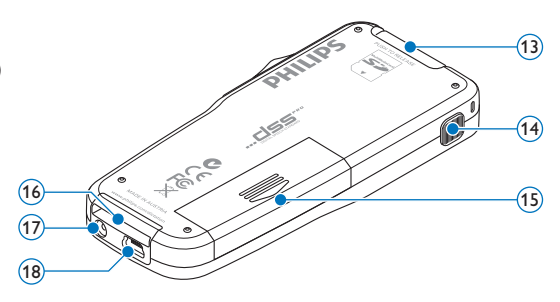

#### **2.3.2 Indicateurs et symboles de l'écran**

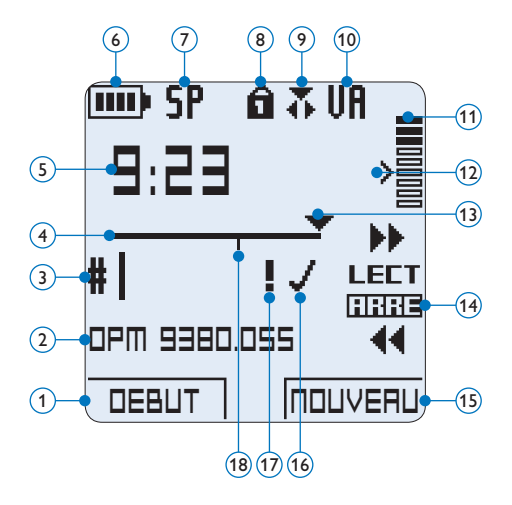

- $(1)$  Fonction actuelle du bouton multifonctions de gauche
- Nom de fichier
- Numéro de l'enregistrement
- Barre d'état
- Durée d'enregistrement / de lecture
- Témoin de charge des piles
- Format d'enregistrement
- Carte mémoire protégée en écriture (verrouillée)
- Mode d'insertion activé
- Déclenchement vocal activé
- Volume d'enregistrement
- Seuil de déclenchement vocal de l'enregistrement
- Position actuelle dans l'enregistrement
- Position actuelle de l'interrupteur à 4 positions
- Fonction actuelle du bouton multifonctions de droite
- Enregistrement marqué comme terminé (EOL) et verrouillé
- Enregistrement marqué comme prioritaire
- Enregistrement avec index

# 3 Pour commencer

# **3.1 Mettre les piles en place**

Le Pocket Memo est alimenté par deux piles AAA, livrées avec le produit. Vous pouvez également utiliser des piles rechargeables Philips. Pour plus d'informations, reportez-vous à la rubrique *Utiliser des piles rechargeables* page 79.

- 1 Vérifiez que le Pocket Memo est hors tension.
- <sup>2</sup> Ouvrez le compartiment des piles, à l'arrière du Pocket Memo, en faisant coulisser le couvercle vers le haut puis en le soulevant.

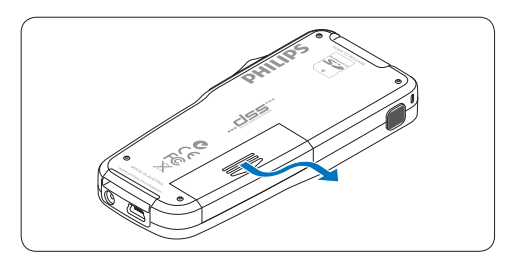

3 Insérez les deux piles AAA en respectant la polarité comme indiqué à l'intérieur du compartiment.

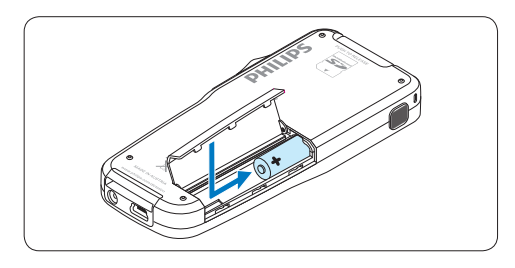

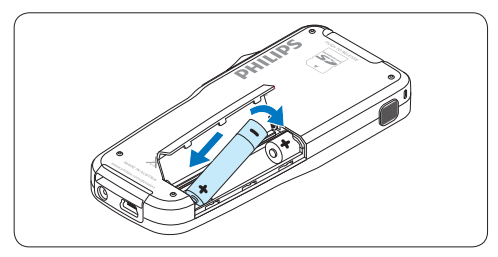

4 Refermez le compartiment des piles en rabattant le couvercle puis en le faisant coulisser vers le bas jusqu'à ce que vous entendiez un clic.

# D **Note**

Ne mélangez pas différents types de piles ! Utilisez soit deux piles rechargeables soit deux piles alcalines non rechargeables.

# **3.2 Mettre en place/retirer la carte mémoire**

Le Pocket Memo fonctionne avec une carte mémoire SD (SecureDigital). Il accepte les cartes SD jusqu'à 2 Go.

Votre Pocket Memo vous est fourni avec une carte mémoire déjà mise en place et formatée.

Pour éjecter une carte mémoire:

- <sup>1</sup> Localisez l'emplacement de la carte mémoire, en haut, à l'arrière du Pocket Memo.
- 2 Appuyez sur la carte mémoire jusqu'à ce que vous entendiez un clic.
- 3 Relâchez la carte mémoire : elle sort légèrement de la fente.

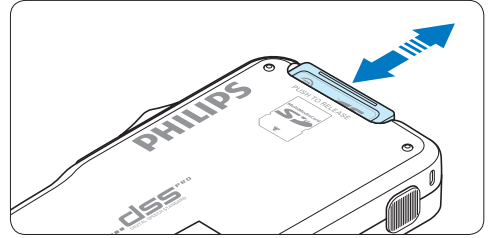

Pour insérer une carte mémoire :

- 1 Localisez l'emplacement de la carte mémoire en haut, à l'arrière du Pocket Memo.
- 2 Insérez la carte mémoire dans la fente. Un petit symbole, à côté de la fente vous indique le sens d'insertion.

<sup>3</sup> Poussez la carte mémoire jusqu'à ce que vous entendiez un clic.

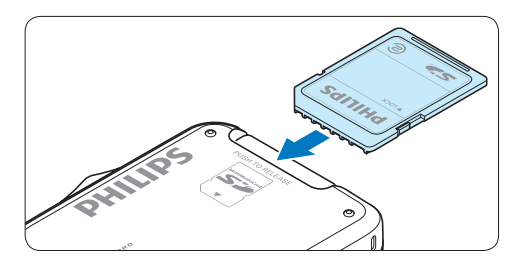

# **∈** Note

Si vous mettez le Pocket Memo sous tension sans avoir inséré de carte mémoire, un message d'avertissement est affiché.

# **3.3 Formater une nouvelle carte mémoire**

Lorsque vous insérez dans le Pocket Memo une nouvelle carte mémoire non formatée ou une carte qui a été formatée avec un autre appareil qu'un Pocket Memo, celui-ci vous demande si vous voulez formater la carte mémoire.

1 Pour confirmer et commencer le formatage, appuyez sur le bouton OK.

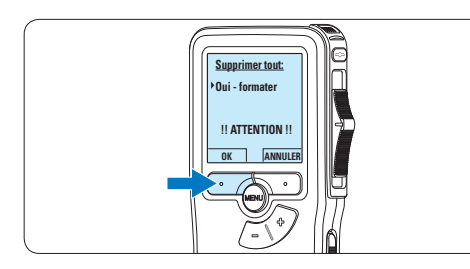

2 Si vous voulez annuler l'opération, retirez la carte mémoire ou appuyez sur le bouton ANNULER.

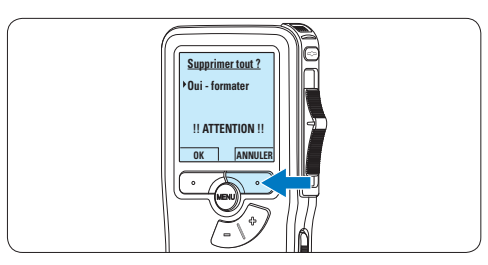

# D **Note**

Il est impossible de formater une carte mémoire qui est en mode lecture seule (verrouillée).

# **3.4 Mettre le Pocket Memo en service**

Pour mettre le Pocket Memo sous/hors tension, utilisez l'interrupteur ON/OFF. Lors de la première utilisation, vous devrez indiquer la langue choisie ainsi que la date et l'heure.

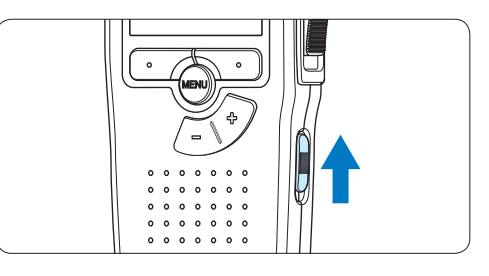

# **3.4.1 Programmer la langue**

Lors de la première utilisation vous devez choisir une langue.

1 Sélectionnez la langue voulue en appuyant sur les boutons + et – du Pocket Memo.

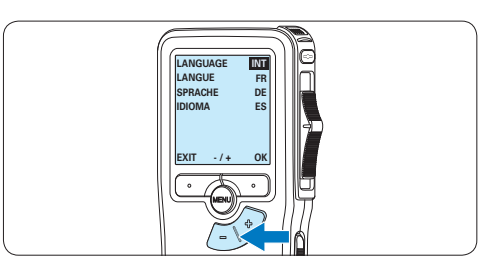

2 Appuyez sur le bouton OK pour confirmer votre choix.

*L'interface utilisateur est alors affichée dans la langue sélectionnée.*

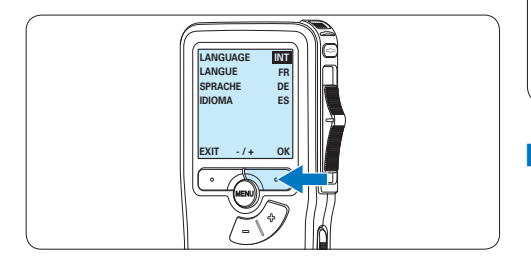

# **⊖** Note

Vous pourrez modifier la langue plus tard à partir du menu. Pour plus d'informations, reportez-vous à la rubrique *Paramètres du menu* page 74.

# **3.4.2 Programmer la date et l'heure**

Une fois que vous avez choisi la langue de l'interface utilisateur, vous devez programmer la date et l'heure actuelles sur le Pocket Memo.

1 Modifiez les données affichées pour l'année, le mois ou le jour en appuyant le nombre de fois nécessaire sur les boutons + ou –.

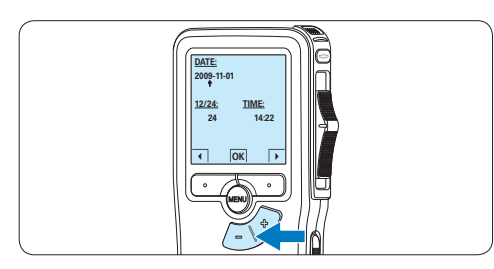

2 Appuyez sur le bouton → pour placer le curseur (↑) au niveau de l'entrée suivante. Une fois que vous avez programmé la date, appuyez sur le bouton → pour placer le curseur au niveau de l'heure.

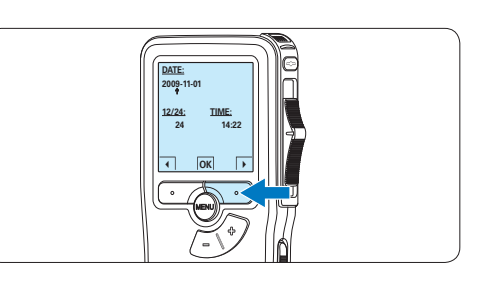

 $\overline{3}$  A l'aide des boutons + ou – choisissez l'affichage sur 12 ou 24 heures, AM (avantmidi) ou PM (après-midi) dans le cas de l'affichage sur 12 heures, et réglez l'heure et les minutes.

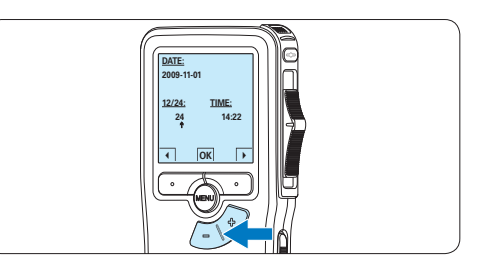

4 Appuyez sur le bouton → pour confirmer la date et l'heure saisies.

*Vous pouvez maintenant vous servir du Pocket Memo.*

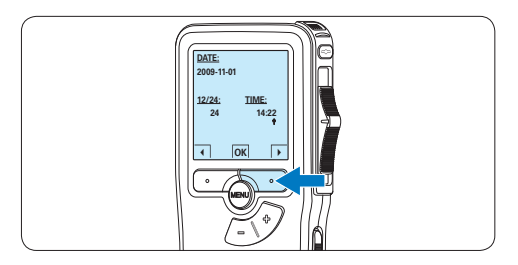

# D **Note**

En cas d'erreur en cours de programmation, vous pouvez utiliser le bouton ← à n'importe quel moment pour revenir en arrière et corriger. Vous pourrez modifier plus tard la date et l'heure à partir du menu. Pour plus d'informations, reportez-vous à la rubrique *Paramètres du menu* page 74.

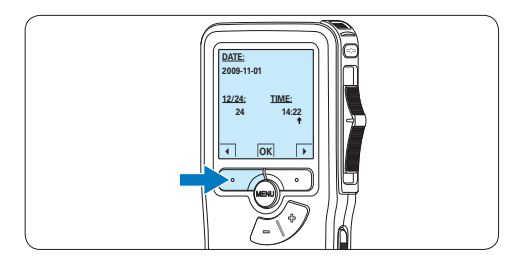

# **3.5 Mode économique**

Après 60 minutes d'inactivité, le Pocket Memo se met automatiquement en mode économique et son écran à cristaux liquides affiche la date et l'heure. Appuyez sur n'importe quel bouton pour le réactiver.

Si le Pocket Memo n'est pas utilisé pendant plus de deux heures, il s'éteint complètement. Allumez-le en plaçant l'interrupteur On/Off sur la position OFF, puis sur la position ON.

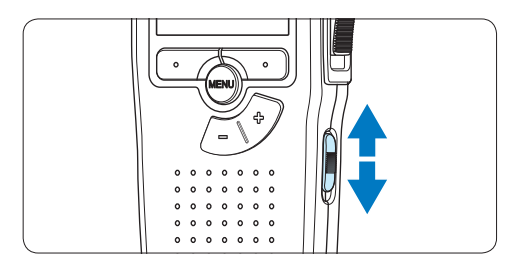

# 4 Utilisation de votre Pocket Memo

# **4.1 Enregistrer**

## **4.1.1 Créer un enregistrement**

Pour enregistrer avec le Pocket Memo, procédez comme indiqué ci-dessous :

- **DPM 9380.DSS** *Mettre en place/retirer la carte mémoire* page **# 2** insérée à l'emplacement voulu. Pour plus 1 Vérifiez qu'une carte mémoire est d'informations, reportez-vous à la rubrique 60.
- **2** Mettez le Pocket Memo sous tension en faisant coulisser l'interrupteur sur la position ON.

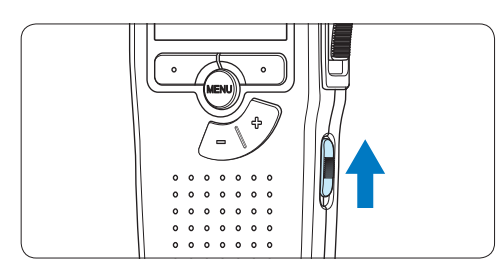

**3** Appuyez sur le bouton multifonctions NOUVEAU pour créer un nouvel enregistrement.

# D **Note**

Le bouton multifonctions NOUVEAU n'est pas affiché si l'enregistrement actuel est vide.

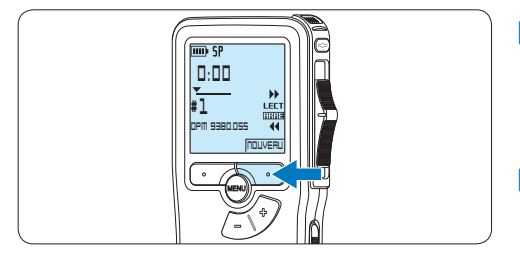

4 Pour démarrer l'enregistrement, appuyez sur le bouton REC, déplacez l'interrupteur à 4 positions sur la position ENRE et commencez à parler.

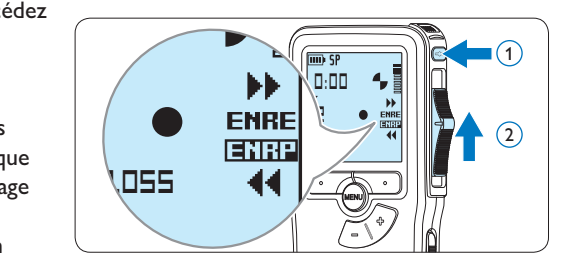

- *• Pendant l'enregistrement, le voyant d'état est rouge (en mode Remplacement) ou vert (en mode Insertion).*
- *• L'information suivante s'affiche:*
	- a *Mode d'enregistrement*
	- b *Durée d'enregistrement*
	- c *Position dans l'enregistrement*
	- d *Numéro de l'enregistrement*
	- e *Nom de fichier*

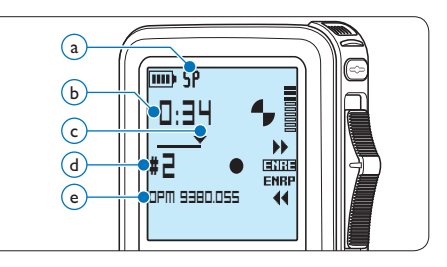

- 5 Pour des pauses courtes déplacez l'interrupteur à 4 positions sur la position ENRP. Pour continuer l'enregistrement, déplacez l'interrupteur à 4 positions de nouveau sur la position ENRE.
- 6 Pour arrêter l'enregistrement, déplacez l'interrupteur à 4 positions sur la position ENRP et appuyez sur le bouton REC.

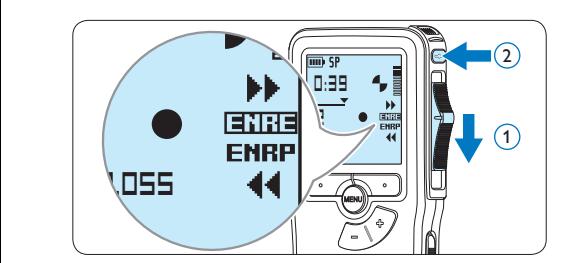

# D **Note**

Pour obtenir un bon résultat, placez le microphone à environ 10 centimètres de votre bouche et parlez clairement.

# **4.1.2 Compléter un enregistrement (insérer/écraser)**

Par défaut, les enregistrements s'effectuent en *Mode d'écrasement*. Pour passer en *Mode d'insertion* et ajouter des éléments dans votre dictée, suivez les instructions données ci-après :

**1** En position ARRÊT, appuyez sur le bouton MENU pour ouvrir le menu.

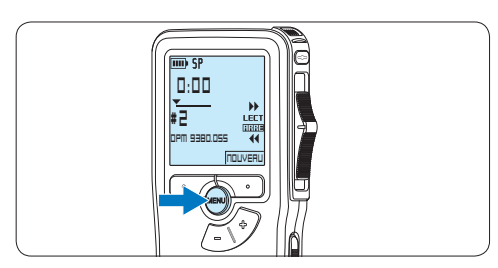

2 Appuyez sur le bouton  $+$  ou – pour sélectionner le menu *Mode d'insertion*  et appuyez sur le bouton multifonctions ENTRER pour entrer dans le sous-menu.<br> **Supprimer different diverse diverse diverse different diverse diverse diverse diverse diverse diverse diverse d** 

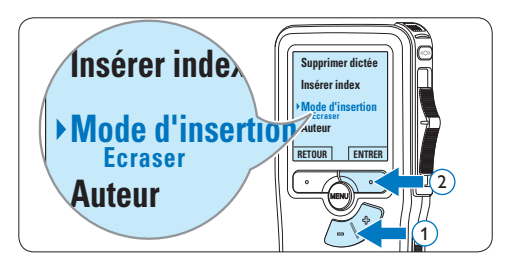

- $3$  Appuyez sur le bouton + ou pour choisir *Insérer* ou *Écraser*.
	- • En *Mode d'insertion,* l'interrupteur à 4 positions affiche iENRE et le voyant d'état est vert pendant l'enregistrement.
	- • En *Mode d'écrasement*, l'interrupteur à 4 positions affiche ENRE et le voyant d'état est rouge pendant l'enregistrement.

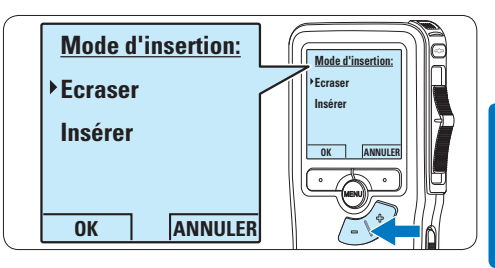

4 Appuyez sur le bouton multifonctions OK pour enregistrer le paramétrage ou sur le bouton multifonctions ANNULER pour quitter le sous-menu sans modifier les paramétrages.

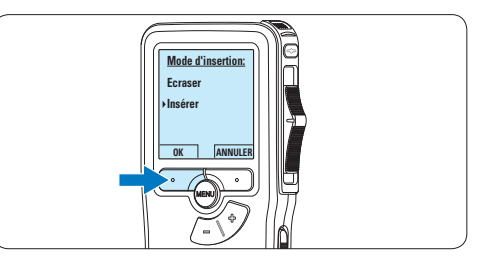

 $\overline{5}$  Appuyez sur le bouton + ou – pour sélectionner le fichier dans lequel vous souhaitez insérer du texte.

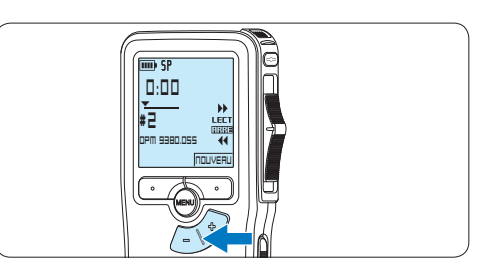

- 6 Avancez ou revenez en arrière jusqu'à la position où l'insertion doit être faite.
- **7** Pour insérer un enregistrement supplémentaire, appuyez sur le bouton REC, déplacez l'interrupteur à 4 positions sur la position ENRE et commencez à parler. Le texte inséré ne remplace pas l'enregistrement.

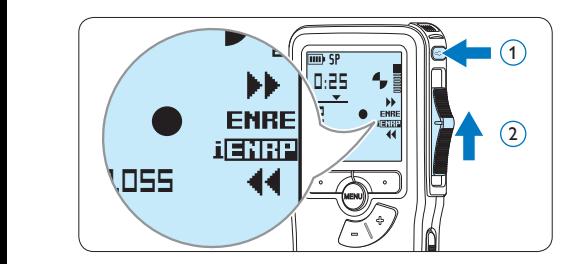

8 Pour arrêter d'insérer un enregistrement supplémentaire, déplacez l'interrupteur à 4 positions sur la position ENRP et appuyez sur le bouton REC.

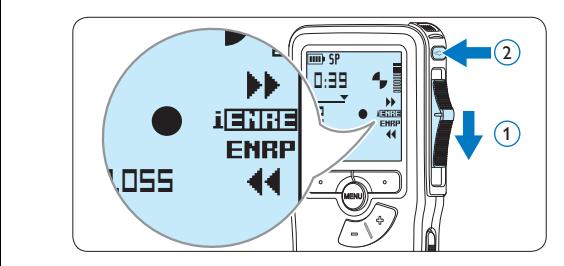

- 9 Si la dictée n'est pas terminée, avancez simplement rapidement jusqu'à la fin du fichier et continuez à enregistrer.
- ⑩ Si vous souhaitez revenir en *Mode d'écrasement*, reprenez à partir de l'étape 1.

# **4.1.3 Terminer (verrouiller) un enregistrement**

Lorsque vous avez terminé un enregistrement et ne souhaitez pas apporter d'autres modifications, suivez les indications données ciaprès pour qu'il soit marqué comme terminé et protégé contre toute suppression accidentelle :

1 En position ARRÊT, appuyez sur le bouton + ou – pour sélectionner l'enregistrement que vous souhaitez marquer comme terminé.

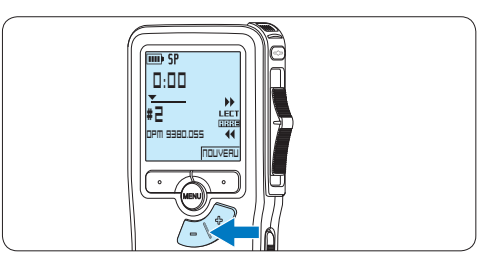

2 Appuyez sur le bouton EOL pour que la dictée soit marquée comme terminée. *Le symbole* ┱ *est affiché sur l'écran.*

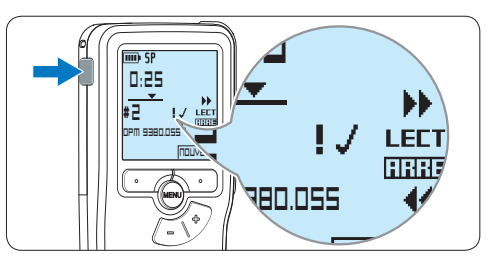

<sup>3</sup> Si vous voulez que cette dictée soit marquée comme prioritaire, appuyez de nouveau sur le bouton EOL dans la demi-seconde qui suit.

*Le symbole* ! *est affiché sur l'écran. Il indique que la dictée est prioritaire pour la transcription.*

4 Si vous souhaitez la modifier, il vous faudra appuyer de nouveau sur la touche EOL pour supprimer la marque terminée.

# E **Conseil**

Le logiciel *SpeechExec* peut être configuré pour transférer des fichiers uniquement marqués comme terminés du Pocket Memo vers le PC.

# C **Attention**

Les fichiers marqués comme terminés sont supprimés lorsque la carte mémoire est formatée ou lorsque la fonction '*Supprimer toutes les dictées*' est utilisée.

Le format choisi détermine la qualité audio de vos enregistrements et le temps total d'enregistrement que vous pouvez sauvegarder sur votre carte mémoire. Le Pocket Memo accepte les formats suivants :

- • Standard Play (SP) : 1 Mo pour un enregistrement de 10 minutes.
- • Long Play mobile (LPm) : 1 Mo pour un enregistrement de 15 minutes.
- 1 En position ARRÊT, appuyez sur le bouton MENU pour ouvrir le menu.

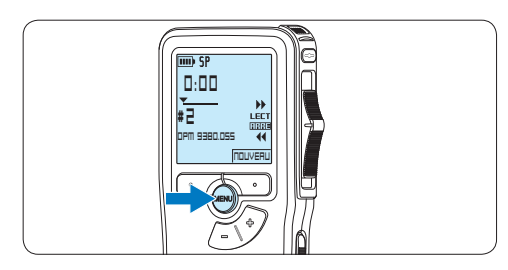

2 Appuyez sur le bouton  $+$  ou – pour sélectionner l'option *Installation* du menu puis sur le bouton multifonctions ENTRER.

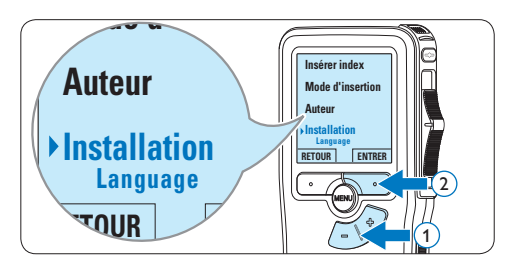

 $3$  Appuyez sur le bouton + ou – pour sélectionner l'option *Format enregistrement* du menu et appuyez sur le bouton multifonctions ENTRER.

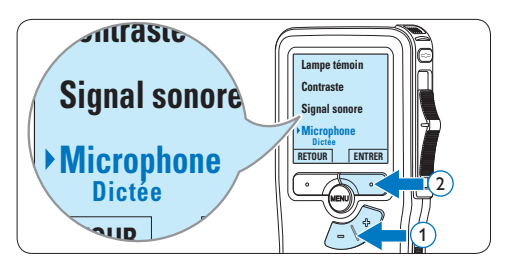

4 Appuyez sur le bouton + ou – pour choisir *SP* ou *LPm*.

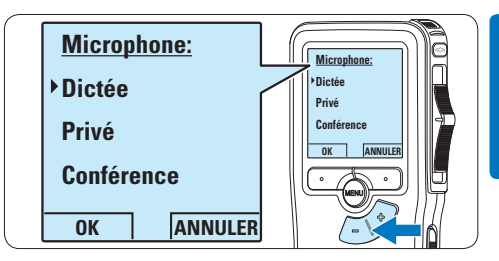

5 Appuyez sur le bouton multifonctions OK pour enregistrer le paramétrage ou sur le bouton multifonctions ANNULER pour quitter le sous-menu sans modifier le paramétrage.

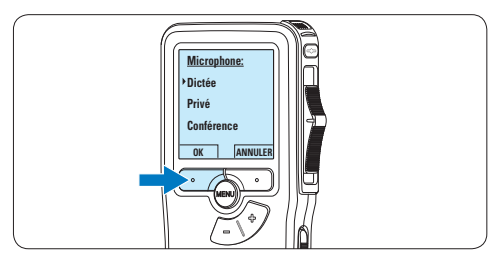

**4.1.5 Régler la sensibilité du microphone** Réglez la sensibilité du microphone en fonction de l'environnement sonore et de votre façon de dicter.

<sup>1</sup> En position ARRÊT, appuyez sur le bouton MENU pour ouvrir le menu.

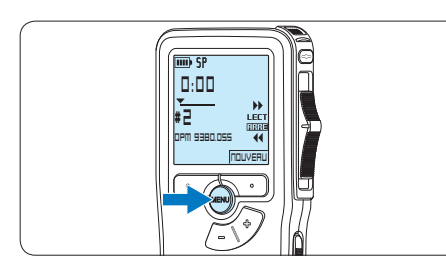

2 Appuyez sur le bouton + ou – pour sélectionner l'option *Installation* du menu puis sur le bouton multifonctions ENTRER.

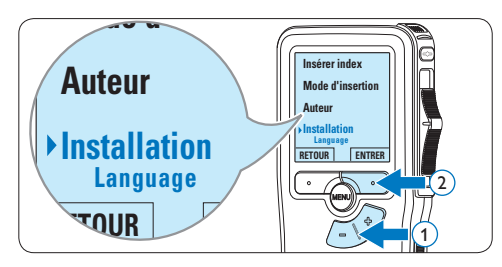

 $3$  Appuyez sur le bouton  $+$  ou – pour sélectionner l'option *Microphone* du menu selectionner i option *microphone* du menu<br>puis sur le bouton multifonctions ENTRER.

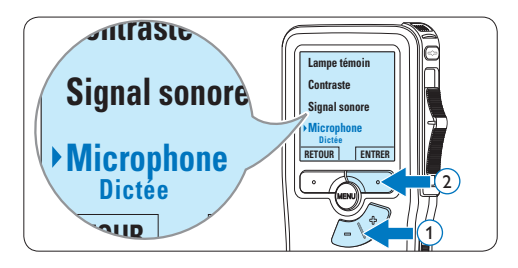

4 Appuyez sur le bouton  $+$  ou – pour choisir la sensibilité du microphone: *Privé* (bas), *Dictée* (moyen) et *Conférence* (haut).

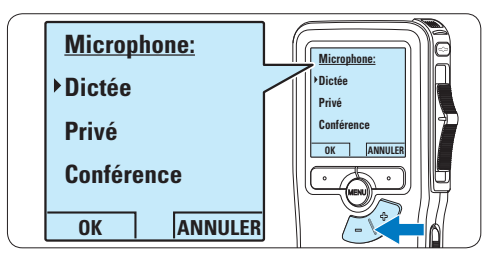

5 Appuyez sur le bouton multifonctions OK pour enregistrer le paramétrage.

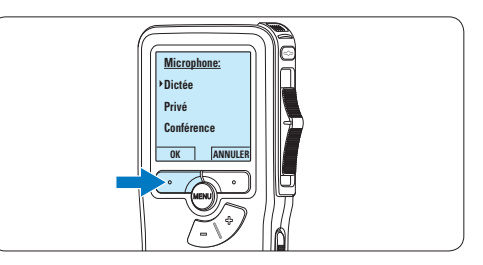

# **4.2 Lecture**

1 En position ARRÊT, appuyez sur le bouton + ou – pour sélectionner le fichier à écouter et pour localiser le début de l'enregistrement.

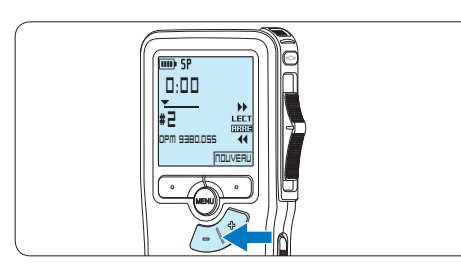

2 Mettez l'interrupteur à 4 positions sur LECT pour commencer la lecture.

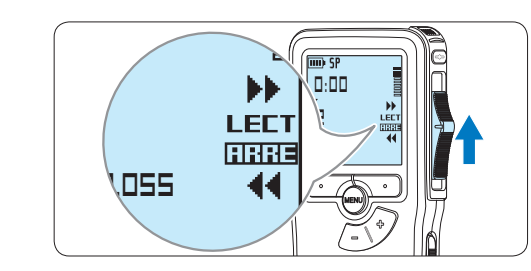

- *L'information ci-après s'affiche:*
- a *Format d'enregistrement*
- b *Position lecture (minutes : secondes)*
- c *Position actuelle dans l'enregistrement*
- d *Numéro de fichier*
- e *Nom de fichier*

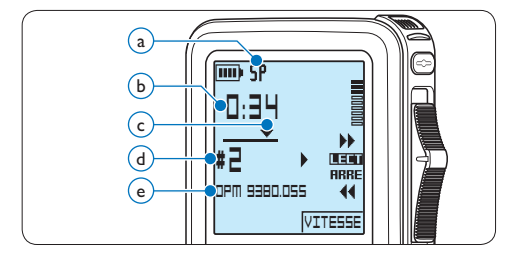

3 Appuyez sur le bouton + ou – pour régler le niveau sonore pendant la lecture.

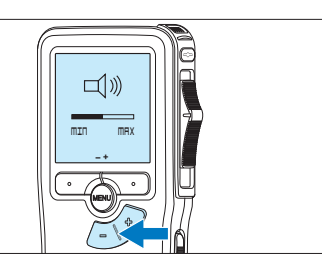

4 Appuyez sur le bouton multifonctions VITESSE pour régler la vitesse de lecture du fichier.

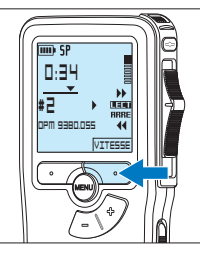

5 Pour arrêter la lecture, mettez l'interrupteur à 4 positions sur ARRÊT.

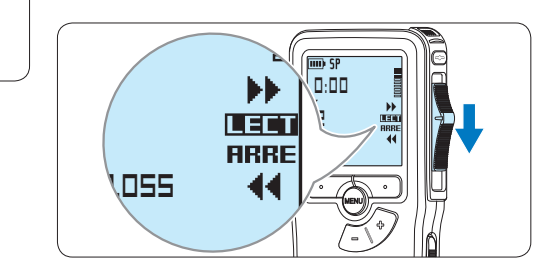

# **4.2.1 Aperçu général des fonctions de lecture**

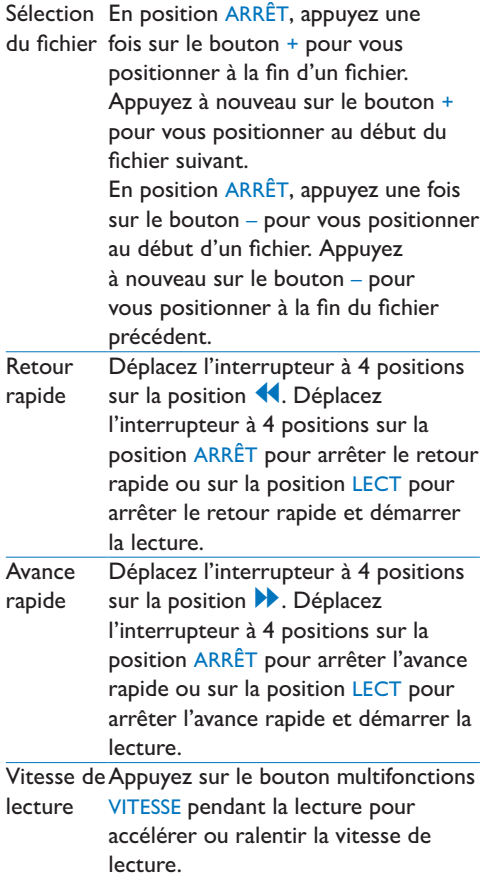

# **4.3 Supprimer**

# D **Note**

Avant de supprimer une dictée, vérifiez qu'elle n'est pas marquée comme terminée et que la carte mémoire n'est pas en lecture seule (verrouillée). Si la dictée est marquée comme terminée, déverrouillez-la en appuyant une fois sur le bouton EOL.

# **4.3.1 Supprimer une dictée**

Pour supprimer une dictée, procédez comme indiqué ci-dessous:

- 1 En position ARRÊT, appuyez sur le bouton
	- + ou pour sélectionner le fichier que vous souhaitez supprimer.

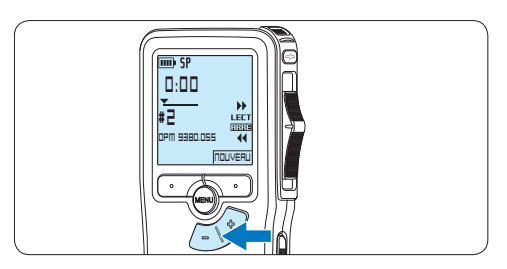

2 Appuyez sur le bouton MENU pour ouvrir le menu. L'option *Supprimer dictée* du menu est sélectionnée.

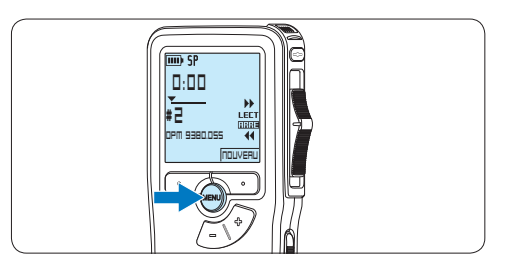

**3** Appuyez sur le bouton multifonctions ENTRER pour entrer dans le sous-menu.

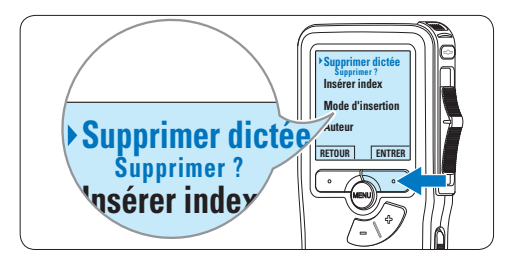

Appuyez sur ANNULER pour annuler 4 Appuyez sur OK pour supprimer la dictée. l'opération et conserver la dictée.

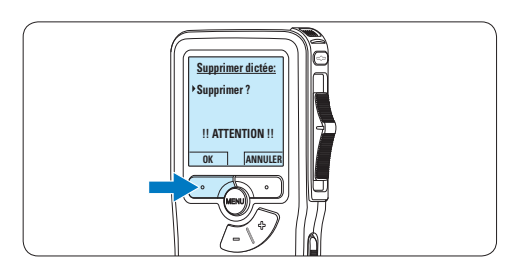

- **4.3.2 Supprimer une partie d'une dictée** Pour supprimer une partie d'une dictée, procédez comme indiqué ci-dessous:
- <sup>1</sup> En position ARRÊT, appuyez sur le bouton MENU pour ouvrir le menu.

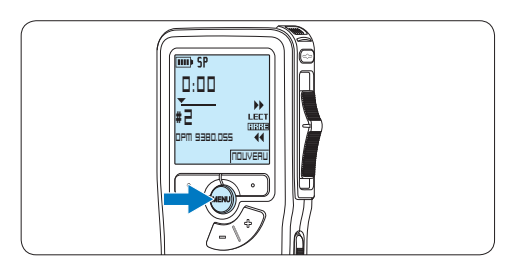

 $2$  Appuyez sur le bouton + ou – pour sélectionner l'option *Supprimer section* du menu et appuyez sur le bouton **Mode d'insertion** multifonctions OK.

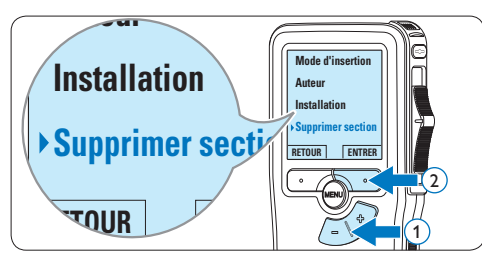

3 Placez-vous au début de la section que vous souhaitez supprimer à l'aide des fonctions lecture ou avance/retour. Appuyez sur le bouton MARQUE 1.

*Une croix est affichée sur l'écran.*

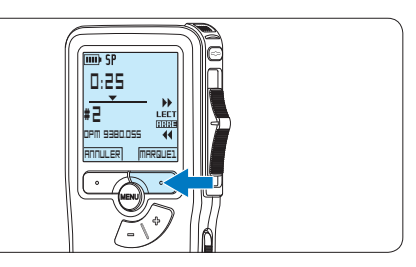

4 Placez-vous à la fin de la section à supprimer à l'aide des fonctions lecture ou avance / retour et appuyez sur le bouton multifonctions MARQUE 2. *Une deuxième croix est affichée.* 

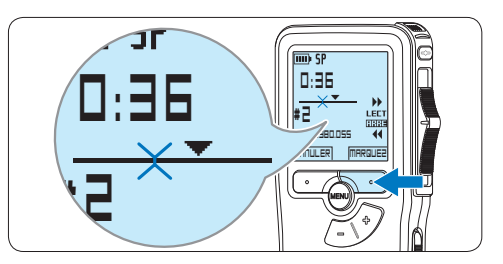

5 Pour confirmer que vous voulez la partie marquée, appuyez sur le bouton SUPPRIM et sur le bouton OK, ou appuyez sur le bouton ANNULER pour sortir sans effacer.

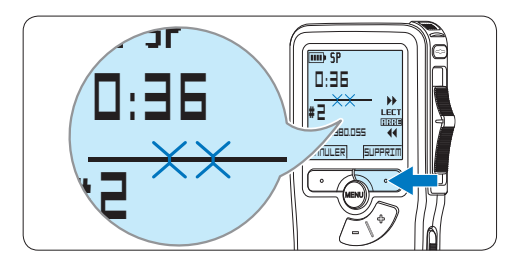

**4.3.3 Supprimer toutes les dictées**

# C **Attention**

Les fichiers marqués comme terminés (EOL) sont supprimés quand la fonction 'Supprimer toutes les dictées' est utilisée.

Suivez les instructions ci-après pour supprimer toutes les dictées:

1 En position ARRÊT, appuyez sur le bouton MENU pour ouvrir le menu.

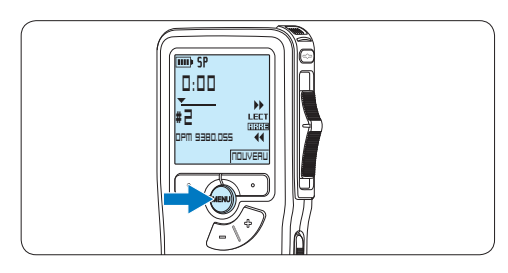

 $2$  Appuyez sur le bouton + ou – pour sélectionner l'option *Installation* du menu et appuyez sur le bouton multifonctions **Insérer index** ENTRER.

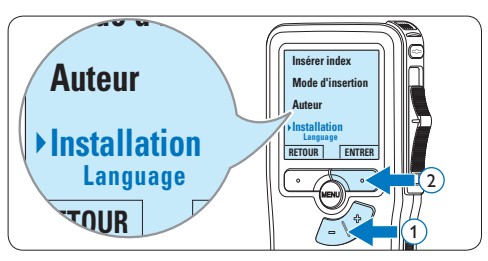

 $3$  Appuyez sur le bouton + ou – pour sélectionner l'option *Supprimer les dictées* puis sur le bouton multifonctions ENTRER.

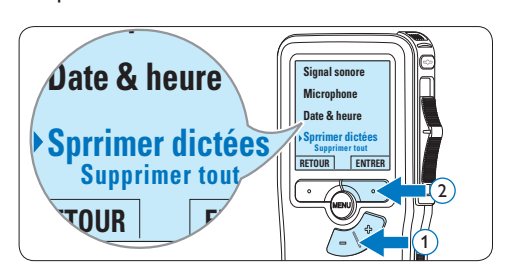

4 Appuyez sur le bouton multifonctions ENTRER et sur le bouton multifonctions OK pour confirmer la suppression, ou appuyez sur le bouton multifonctions ANNULER pour quitter sans supprimer.

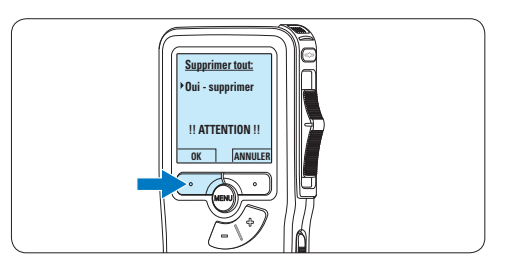

# 5 Comment mieux tirer parti de votre Pocket Memo

# **5.1 Utiliser le logiciel Philips SpeechExec**

Le logiciel *Philips SpeechExec* peut être utilisé pour la configuration avancée du Pocket Memo, pour le téléchargement automatique, la conversion et le routage des fichiers de dictée.

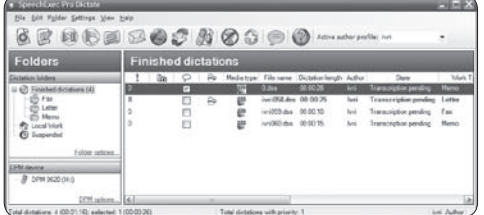

# D **Note**

Pour plus d'informations sur le logiciel *Philips SpeechExec*, veuillez consulter le manuel de l'utilisateur de SpeechExec.

# **5.1.1 Configuration avancée**

L'assistant de configuration du Digital Pocket Memo fait partie du logiciel de dictée Philips SpeechExec. Il guide l'utilisateur dans la configuration et les paramétrages de son Digital Pocket Memo : configuration du format de l'heure, du signal sonore, du déclenchement vocal de l'enregistrement, de l'affichage écran (mode standard ou avancé), du format de l'enregistrement, de la sensibilité du microphone, du nom des auteurs, et du téléchargement des fichiers sur un PC.

- <sup>1</sup> Connectez le Digital Pocket Memo à votre PC à l'aide d'un câble USB.
- 2 Démarrez le logiciel de dictée *Philips SpeechExec Dictate*.
- **3** Cliquez sur Paramètres > Paramètres généraux dans la barre de menu et sélectionnez Configuration DPM/DT >

Assistant DPM à partir de la liste affichée sur la gauche.

- 4 Cliquez ensuite sur le bouton Démarrer l'assistant. Suivez les instructions affichées pour personnaliser le Digital Pocket Memo en fonction de vos besoins.
- 5 Cliquez sur le bouton Terminer pour quitter l'assistant et confirmer le transfert des nouveaux paramètres vers le Digital Pocket Memo.

# D **Note**

Lorsque vous connectez le Pocket Memo à votre PC pour la première fois, Windows détecte un nouveau matériel et installe automatiquement les pilotes nécessaires. Une fois l'installation terminée, Windows peut vous demander de redémarrer votre PC.

# **5.1.2 Transférer des enregistrements sur le PC**

Avec la connexion USB, le Pocket Memo est automatiquement reconnu comme un périphérique externe quand il est connecté à l'ordinateur. Ainsi, il est facile d'accéder au contenu de l'appareil avec n'importe quel programme de Microsoft Windows comme à toute unité externe.

Utilisez le logiciel *Philips SpeechExec* pour le téléchargement automatique, la conversion et le routage des fichiers.

- 1 Effectuez un enregistrement avec le Pocket Memo.
- 2 Démarrez le logiciel de dictée *SpeechExec*.
- 3 Connectez le Pocket Memo à votre PC à l'aide d'un câble USB ou de la station d'accueil USB (option).
- 4 Par défaut, les enregistrements présents

sur le Pocket Memo seront téléchargés automatiquement sur le PC et déplacés dans le dossier *Dictées terminées* de la liste de travail.

# D **Note**

Lorsqu'un Pocket Memo est connecté, vous pouvez configurer le téléchargement (quels fichiers doivent être téléchargés et comment) à partir du menu Paramètres de *SpeechExec* ou via l'assistant de configuration.

# **5.2 Paramètres du menu**

Pour accéder au menu du Pocket Memo:

1 En position ARRÊT, appuyez sur le bouton MENU pour ouvrir le menu.

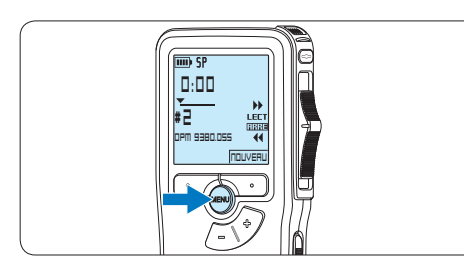

2 Appuyez sur le bouton  $+$  ou – pour vous déplacer dans le menu.

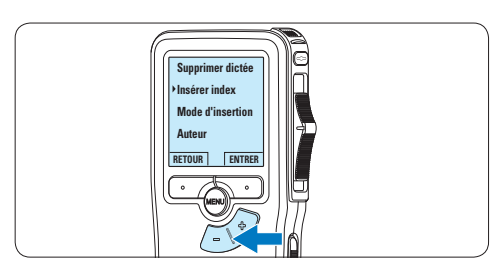

<sup>3</sup> Pour sélectionner un sous-menu, appuyez sur le bouton ENTRER ou MENU.

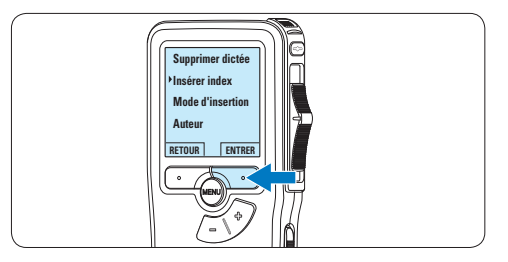

4 Pour sortir du menu, appuyez sur RETOUR.

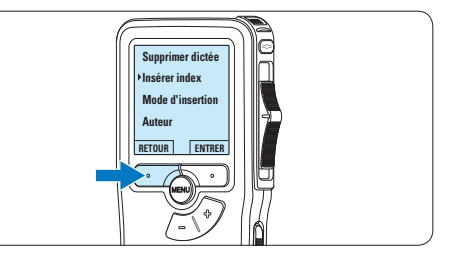

- 5 Sélectionnez une fonction à l'aide des boutons  $+$  ou  $-$ .
- 6 Pour confirmer une sélection, appuyez sur OK, pour annuler, appuyez sur ANNULER.

# **FRANÇAIS** FRANÇAIS

# **5.2.1 Liste des menus**

# D **Note**

- • Certains paramètres, tels que définir les noms d'auteurs ou passer à un mode d'affichage simple, sont uniquement disponibles via *Philips SpeechExec Dictate*. Pour plus d'informations, reportez-vous à la rubrique Configuration avancée page 73.
- • Pour accéder à des informations supplémentaires sur les fichiers, l'appareil et la carte mémoire, appuyez en continu sur le bouton MENU.

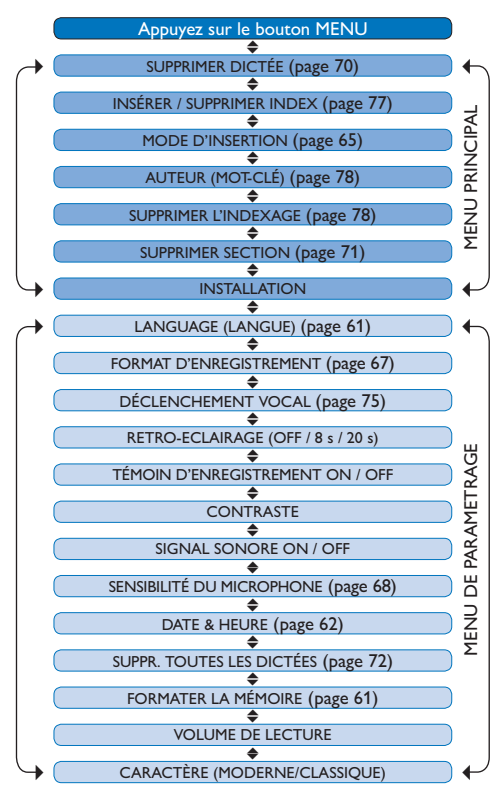

# **5.3 Utiliser le déclenchement vocal de l'enregistrement**

Le déclenchement vocal de l'enregistrement est une fonction pratique pour les dictées « mains libres ». Lorsque cette fonction est activée, l'appareil ne commence à enregistrer que lorsque vous commencez à parler. Si vous cessez de parler, le Pocket Memo arrête automatiquement d'enregistrer (au bout de 3 secondes de silence) et ne reprend l'enregistrement que lorsque vous recommencez à parler.

**1** En position ARRÊT, appuyez sur le bouton MENU pour ouvrir le menu.

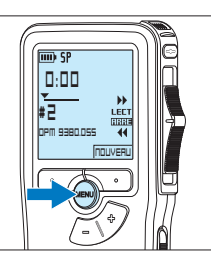

2 Appuyez sur le bouton + ou – pour sélectionner l'option *Installation* du menu puis sur le bouton multifonctions ENTRER.

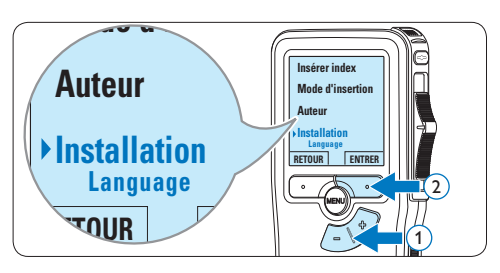

 $3$  Appuyez sur le bouton + ou – pour sélectionner l'option *Déclenchement vocal* du menu puis sur le bouton multifonctions ENTRER.

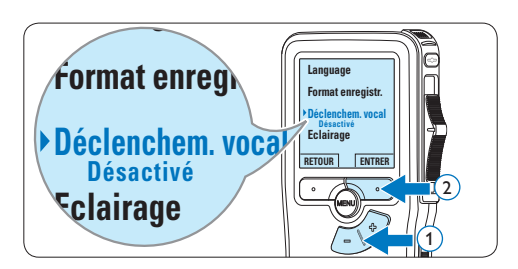

4 Appuyez sur le bouton  $+$  ou – pour choisir *Marche* ou *Arrêt*.

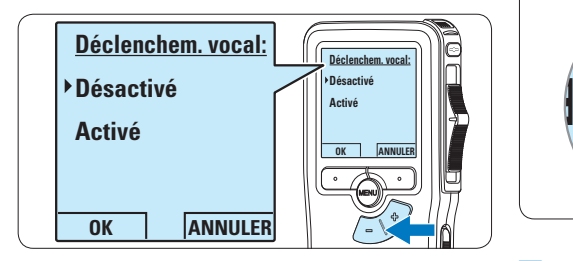

5 Confirmez la nouvelle sélection en appuyant sur le bouton OK ou conservez la sélection actuelle en appuyant sur le bouton ANNULER.

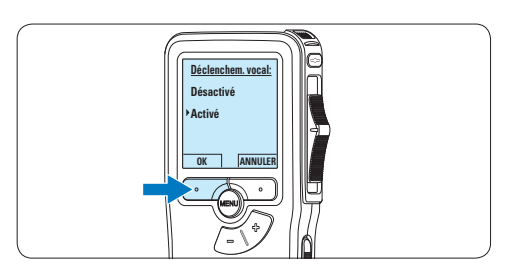

6 Pour démarrer l'enregistrement, appuyez sur le bouton REC, déplacez l'interrupteur à 4 positions sur la position ENRE et commencez à parler.

*Pendant l'enregistrement, le voyant d'état est rouge (en mode Remplacement) ou vert (en mode Insertion). Si le niveau sonore est inférieur*  *à un certain seuil l'enregistrement s'arrête au bout de trois secondes et le voyant d'état clignote.*

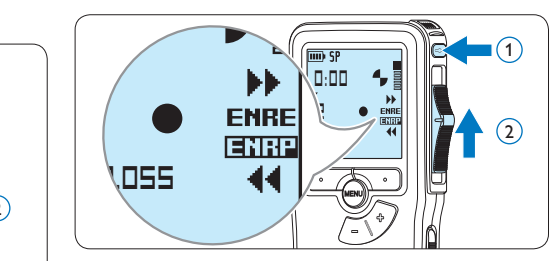

7 Appuyez sur le bouton + ou – pour régler le seuil d'enregistrement.

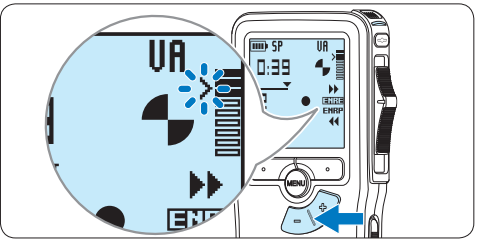

8 Pour arrêter l'enregistrement, déplacez l'interrupteur à 4 positions sur la position ENRP et appuyez sur le bouton REC.

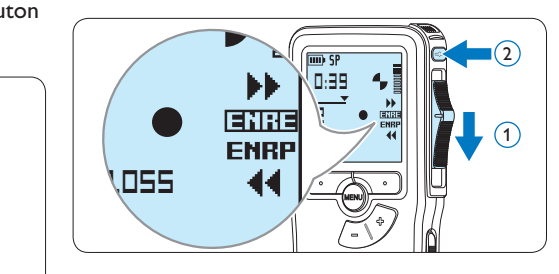

# Manuel de l'utilisateur **77**

# **5.4 Utiliser des index**

Vous pouvez insérer des index dans une dictée pour repérer des points intéressants, par exemple le début d'une partie importante, un passage que vous souhaitez corriger plus tard, ou un élément auquel vous souhaitez avoir accès rapidement et facilement.

# **5.4.1 Insérer un index**

<sup>1</sup> Placez-vous à l'endroit où vous voulez insérer un index, à l'aide des fonctions avance ou retour rapide.

> **DPM 9380.DSS NOUVEAU**

**0:00 # 2**

 $\overline{m}$  Co

2 En position ARRÊT, appuyez sur le bouton MENU pour ouvrir le menu.

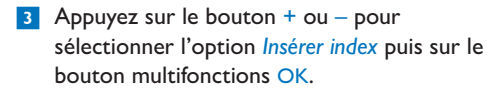

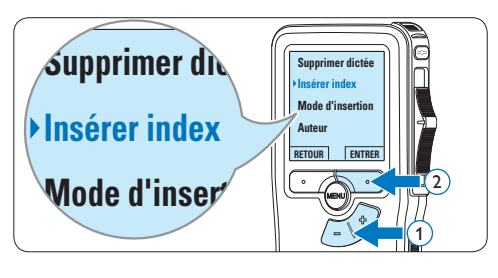

## **5.4.2 Supprimer un index**

- **1** Placez-vous à l'endroit où vous voulez supprimer un index, à l'aide des fonctions avance ou retour rapide.
- 2 En position ARRÊT, appuyez sur le bouton MENU pour ouvrir le menu.

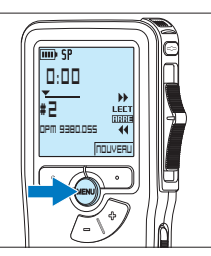

 $3$  Appuyez sur le bouton + ou – pour sélectionner l'option *Supprimer l'index* puis sur le bouton multifonctions OK.

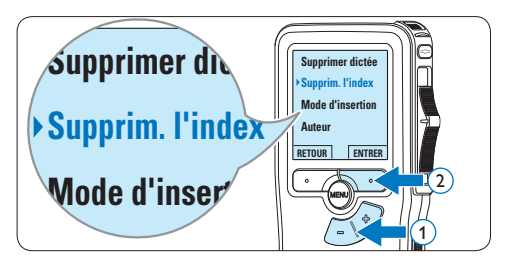

# **5.4.3 Supprimer tous les index**

1 Appuyez sur le bouton MENU quand l'appareil est arrêté pour ouvrir le menu.

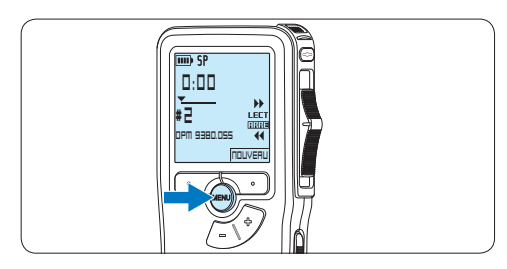

 $2$  Appuyez sur le bouton + ou – pour sélectionner l'option *Supprimer l'indexage* du menu puis sur le bouton multifonctions **Mode d'insertion** ENTRER.

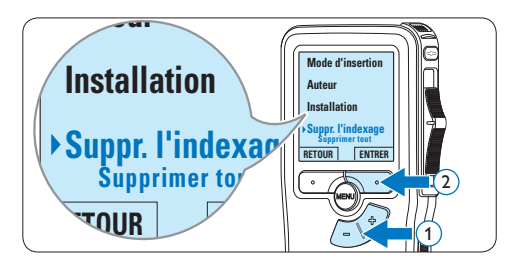

**3** Appuyez sur le bouton multifonctions ENTRER et le bouton multifonctions OK pour confirmer la suppression, ou appuyez sur le bouton multifonctions ANNULER pour quitter sans supprimer.

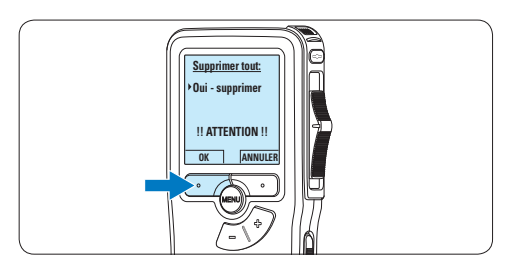

# D **Note**

L'option *Supprimer l'indexage* du menu est accessible uniquement si la dictée actuelle comporte au moins un index.

# **5.5 Attribuer un nom d'auteur**

Un mot-clé, comme le nom de l'auteur, peut être associé à chaque enregistrement. Le mot clef peut être utilisé pour identifier les enregistrements et pour le routage des fichiers dans le logiciel *Philips SpeechExec*.

# D **Note**

Les noms des auteurs doivent être définis au préalable avec le logiciel *Philips SpeechExec*. Pour plus d'informations, reportez-vous à la rubrique Configuration avancée page 73. Par défaut, c'est la catégorie de mot-clé AUTEUR avec les motsclé 'DPM 9370' et '- - -' (vide = défaut) qui est définie sur le Pocket Memo.

Pour associer le nom d'un auteur à un enregistrement :

**1** En position ARRÊT, appuyez sur le bouton MENU pour ouvrir le menu.

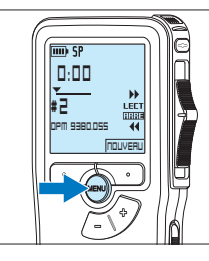

2 Appuyez sur le bouton  $+$  or  $-$  pour sélectionner l'option *Auteur* du menu.

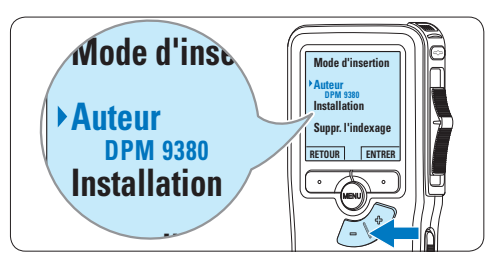

**3** Appuyez sur le bouton multifonctions ENTRER pour afficher la liste des noms.

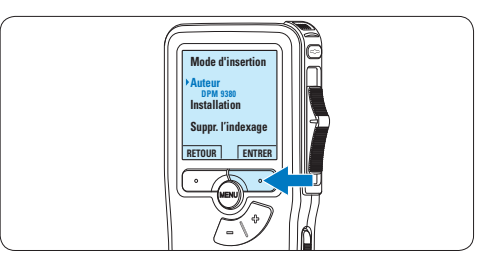

4 Appuyez sur le bouton + or − pour sélectionner un nom.

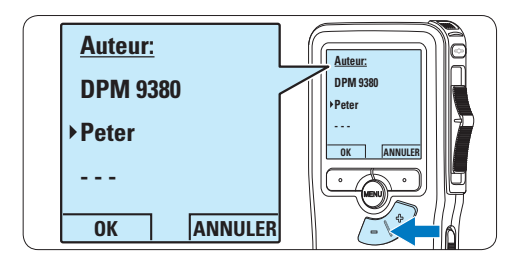

5 Appuyez sur le bouton OK pour confirmer ou le bouton multifonctions ANNULER pour quitter sans sélectionner de nom.

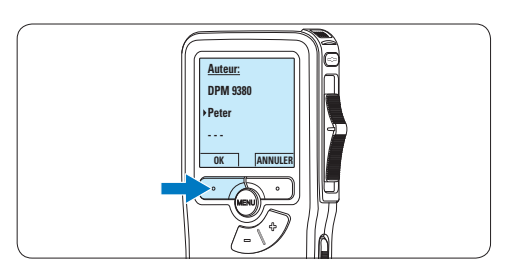

**5.6 Utiliser des piles rechargeables** Le Pocket Memo peut être alimenté avec les *piles rechargeables 9154 Philips*. Pour recharger ces piles, vous pouvez utiliser *l'unité d'alimentation 9146 de Philips* ou *la station d'accueil USB 9120*.

# **5.6.1 Recharger les piles avec l'unité d'alimentation Philips**

Pour recharger les piles avec l'unité d'alimentation secteur Philips:

- 1 Branchez l'unité d'alimentation Philips sur le secteur.
- <sup>2</sup> Connectez le Pocket Memo à l'unité d'alimentation secteur Philips.

# D **Note**

Vous pouvez continuer à utiliser le Pocket Memo. Les piles se rechargent pendant que vous travaillez et continueront à se charger même si vous mettez le Pocket Memo hors tension.

# **5.6.2 Recharger les piles via la station d'accueil**

Lorsque le Pocket Memo est connecté à la station d'accueil, il est alimenté par la station d'accueil et non par les piles. Si votre Pocket Memo est équipé de piles rechargeables, cellesci se rechargent automatiquement lorsque le Pocket Memo est connecté à la station d'accueil.

# 6 Données techniques

## **Connectique**

- • Connecteur station d'accueil : 8 broches femelle
- • USB : mini-USB 2.0 femelle (mode rapide, 12 Mbit/s)
- • Entrée CC : 6 V
- Microphone : 3,5 mm, impédance 2 kΩ
- Ecouteur : 3,5 mm, impédance 8  $\Omega$  ou plus
- • Carte mémoire : Secure Digital (SD) & Multimedia (MMC)

### **Affichage**

- • Type : TFT-Transréflectif
- • Taille diagonale écran : 44 mm / 1,71 in.
- Résolution : 128 × 128 pixels
- • Couleur rétro-éclairage : blanc

### **Format d'enregistrement**

• DSS (Digital Speech Standard)

### **Type de mémoire**

- • Carte Secure Digital (SD) / Multimedia (MMC) jusqu'à 2 Go
- • Temps d'enregistrement (SP/LP): 176 / 260 heures avec une carte de 1 Go

#### **Fréquence d'échantillonnage**

- Mode qualité standard (SP) : 12 kHz
- Mode longue durée (LPm) : 8 kHz

### **Taux de compression**

- Mode qualité standard (SP) : 13,5 kbit/s
- • Mode longue durée (LPm) : 9 kbit/s

#### **Haut-parleur**

- • Intégré: Haut-parleur dynamique, rond (30 mm)
- • Puissance de sortie : 200 mW

#### **Caractéristiques électriques**

- • Type de piles : deux piles AAA (LR03 ou R03) ou deux piles rechargeables Philips AAA NI-MH (LFH9154)
- Alimentation (en option) : 6 V CC / 850 mA
- Autonomie des piles: 17 heures avec piles rechargeables Philips LFH9154 (mode SP)
- • Durée type d'une charge complète : 2,5 heures

#### **Caractéristiques environnementales**

- • Conforme à la directive 2002/95/EC (RoHS)
- • Produit sans soudures au plomb

#### **Conditions de fonctionnement**

- Température:  $5^{\circ} 45^{\circ}$  C /  $41^{\circ} 113^{\circ}$  F
- • Humidité : 10 % à 90 %

#### **Spécificités**

- Dimensions de l'appareil  $(I \times H \times P)$ :  $50 \times 116 \times 17$  mm  $/ 2.0 \times 4.6 \times 0.7$  inch
- Poids:  $106 g / 3.7 oz$  (avec piles)

#### **Accessoires (en option)**

- USB Docking Station LFH9120
- • Alimentation secteur Philips LFH9146
- • Philips carte mémoire Secure Digital (SD)
- • Ecouteurs LFH0334

# **Federal Communications Commission Notice**

This equipment has been tested and found to comply with the limits for a Class B digital device, pursuant to part 15 of the FCC Rules. These limits are designed to provide reasonable protection against harmful interference in a residential installation. This equipment generates, uses, and can radiate radio frequency energy and, if not installed and used in accordance with the instructions, may cause harmful interference to radio communications. However, there is no guarantee that interference will not occur in a particular installation. If this equipment does cause harmful interference to radio or television reception, which can be determined by turning the equipment off and on, the user is encouraged to try to correct the interference by one or more of the following measures:

- • Reorient or relocate the receiving antenna.
- • Increase the separation between the equipment and the receiver.
- • Connect the equipment into an outlet on a circuit different from that to which the receiver is connected.
- • Consult the dealer or an experienced radio or television technician for help.

# **Modifications**

The FCC requires the user to be notified that any changes or modifications made to this device that are not expressly approved by Philips may void the user's authority to operate the equipment.

# **Cables**

Connections to this device must be made with shielded cables with metallic RFI/EMI connector hoods to maintain compliance with FCC Rules and Regulations.

# **Canadian notice**

This Class B digital apparatus meets all requirements of the Canadian Interference-Causing Equipment Regulations.

## **Avis Canadien**

Cet appareil numérique de la classe B respecte toutes les exigences du Règlement sur le matériel brouilleur du Canada.

### **Declaration of Conformity**

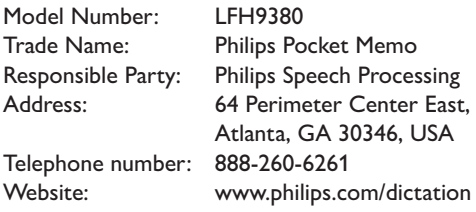

# LFH9380

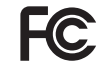

FCC Tested to comply with

FOR HOME OR OFFICE USE

This device complies with Part 15 of the FCC Rules. Operation is subject to the following two conditions: 1) This device may not cause harmful interference. 2)This device must accept any interference received, including interference that may cause undesired operation.

# **CE Declaration of Conformity**

Philips confirms that the product corresponds to the relevant guidelines of the European Union.

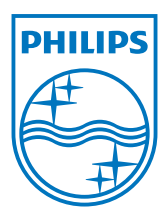

Discover the comprehensive range of professional dictation products from Philips www.philips.com/dictation

Specifications are subject to change without notice.

Trademarks are the property of Royal Philips Electronics or their respective owners.

© 2009 Royal Philips Electronics. All rights reserved.

Document Version 2.1, 08/06/2010.